## **Add nodes to the Mesh on MESHdesk**

After you have:

- 1. Flashed and pointed your devices with the Mesh Config Utility
- 2. Placed and plugged in your devices on site.
- 3. Created a Mesh in MESHdesk

you can now add your devices to your Mesh:

Click on the MESHdesk icon on the Radiusdesk home page. The MESHdesk window opens.

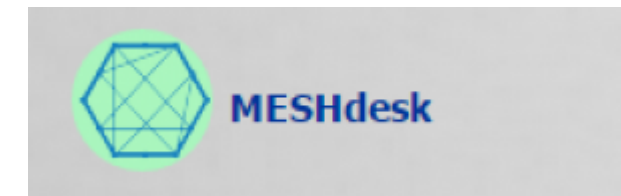

Click on the **Unknown Nodes** tab.

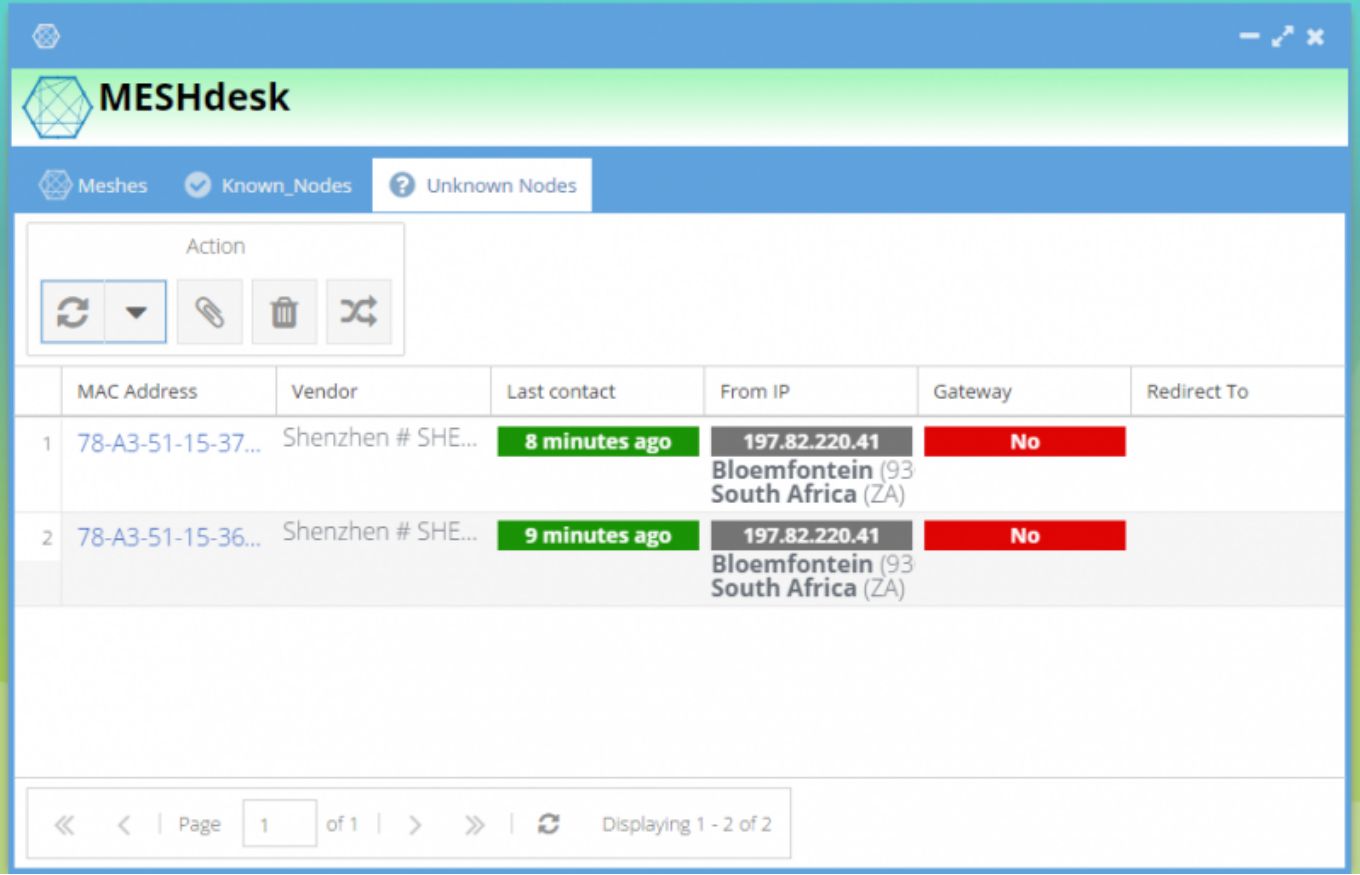

- Your flashed devices should be automatically detected and listed under Unknown Nodes.
- MESHdesk also automatically detects if a node is connected to a gateway (Ethernet cable etc), thus showing you your primary node.
- Click on the node with the **"yes"** under the **"gateway"** column, the primary node, first and click the **Attach** Icon in the Actions Toolbar

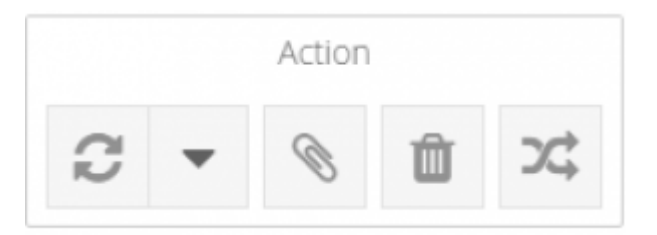

• The Attach Node to Mesh window opens.

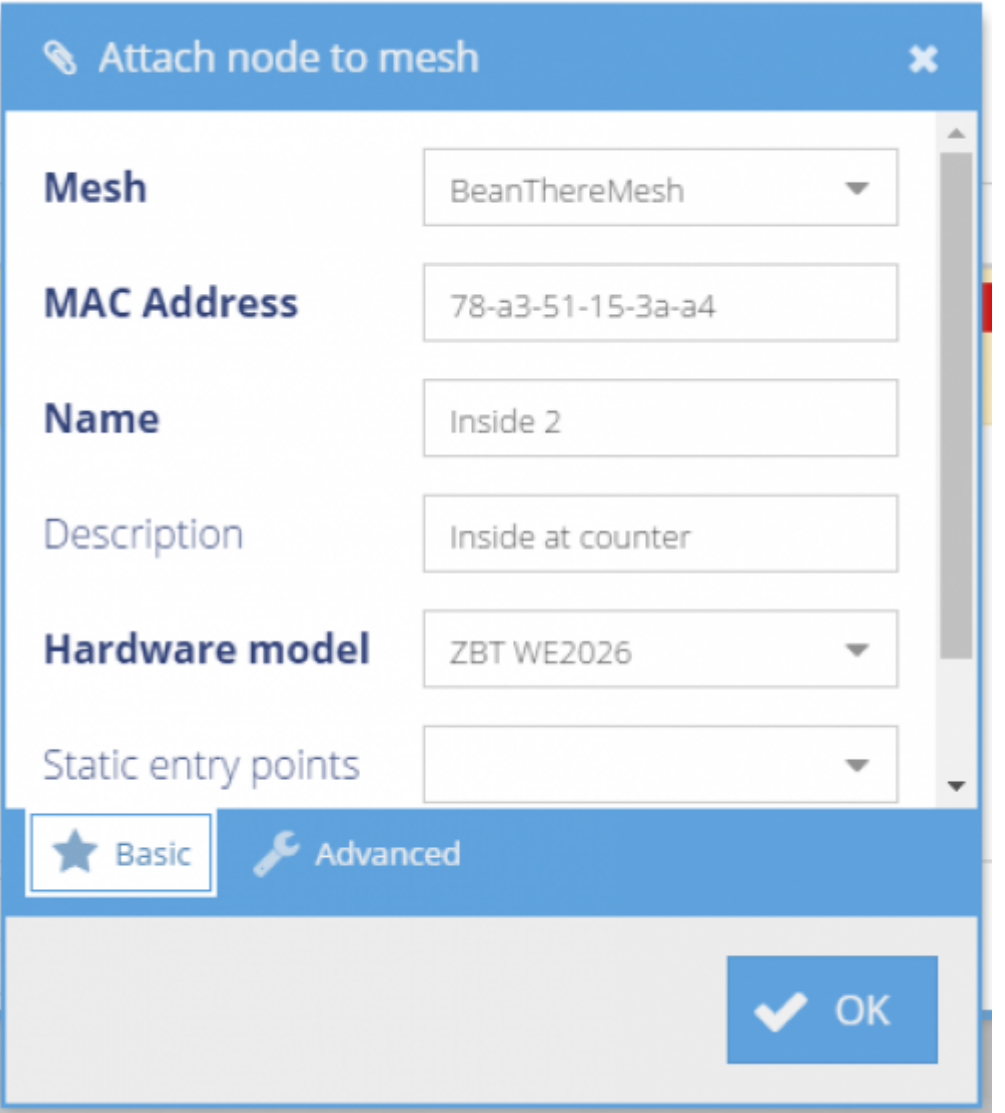

- Select your mesh e.g. Bean There Mesh
- The MAC address is automatically filled in.
- Fill in a **Name** and a **description** of which node it is, e.g. Primary node main office. The more descriptive you are, the easier the nodes are to manage later.
- Select the hardware model of the node.
- The Advanced Settings are loaded by default according to the chosen hardware. Thus we advise you leave the **Advanced Tab** untouched,
- **Static Entry points** are an option if you want a fixed SSID at one node or a different SSID for each node.
- Static Entry points only works when **"Apply to all Nodes"** was **selected** during Entry point

creation.

- Static Exit points only works if **"auto-detect"** is **deselected** during Exit Points creation.
- If the above two settings are correct, select a static Entry and/or Exit point.
- Click OK
- The node has now been added as a Known Node.
- The node will take a few minutes to load its new settings.
- Click on the Known Nodes tab in the MESHdesk window. The Node should now be listed here.
- **"Last contact"** should soon change from **"never"** to **"30 seconds ago"** as the node joins the mesh.

From: <http://radiusdesk.com/docuwiki/>- **RADIUSdesk**

Permanent link: **[http://radiusdesk.com/docuwiki/userguide/md\\_add\\_nodes](http://radiusdesk.com/docuwiki/userguide/md_add_nodes)**

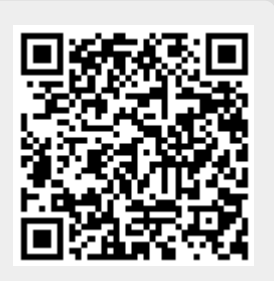

Last update: **2016/06/27 11:37**